## **THANH LÝ TÀI SẢN**

- **Giới thiệu:** Giao diện lập phiếu Bán thanh lý tài sản cố định.
- **Hướng dẫn giao diện:** Giao diện Bán thanh tài sản cố định tương tự như giao diện Phiếu bán hàng:
	- o **Thẻ tài sản:** Chọn mã thẻ tài sản cần bán thanh lý.
	- o **Định khoản**:
		- Doanh thu thanh lý: Nơ  $131/C$ ó 711, 33311
		- Giá trị tài sản: Nợ 214x, 811/Có 211x

## **Mẹo (Tips)**

- Có thể in hóa đơn giá GTGT ngay trong phiếu thanh lý (Hóa đơn đặt in)
- Phải chạy tính khấu hao đến thời điểm thanh lý, trước khi lập phiếu bán thanh lý.
- **Tham chiếu**: Xem thêm hướng dẫn sử dụng những thông tin liên quan
	- o [Danh m](http://live.junsky.vn/help/htm/fa/fal.htm)ục Tài sản
	- o [Phiếu bán](http://live.junsky.vn/help/htm/pi/pi.htm) hàng
- **Hình chụp**

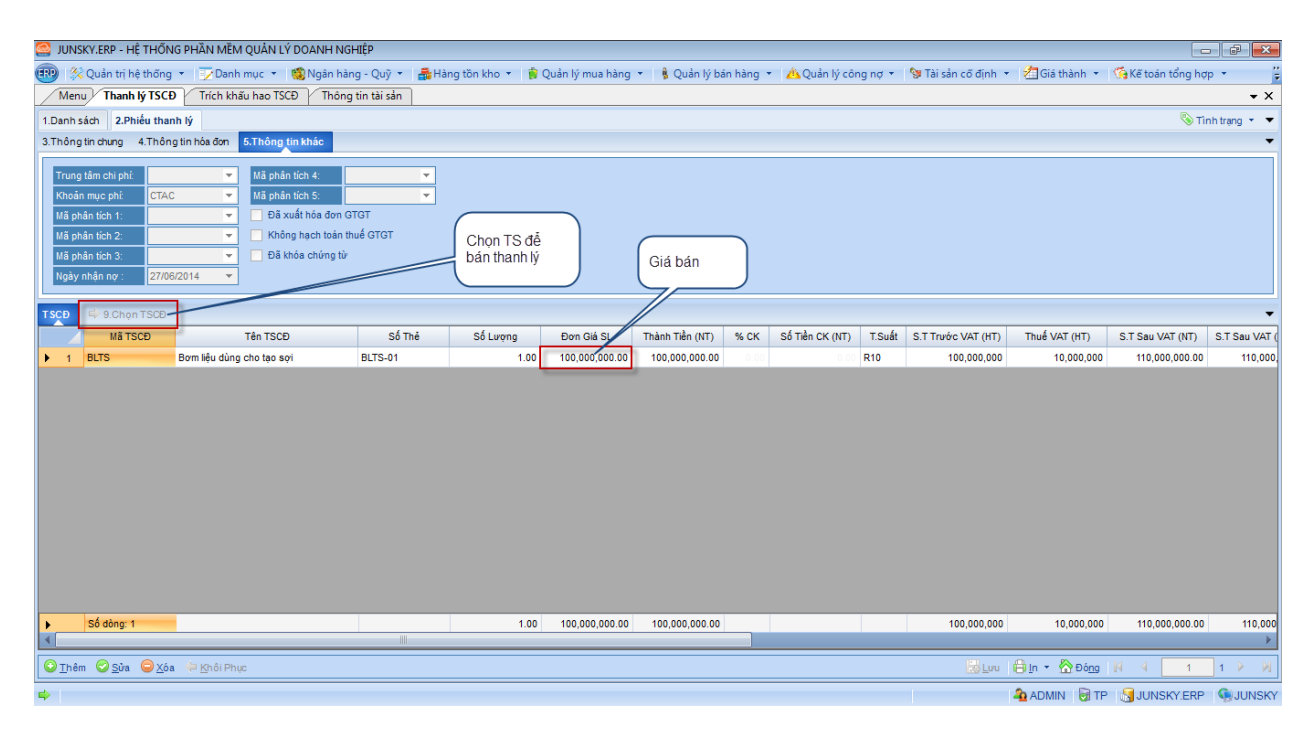

## **Mẫu in**

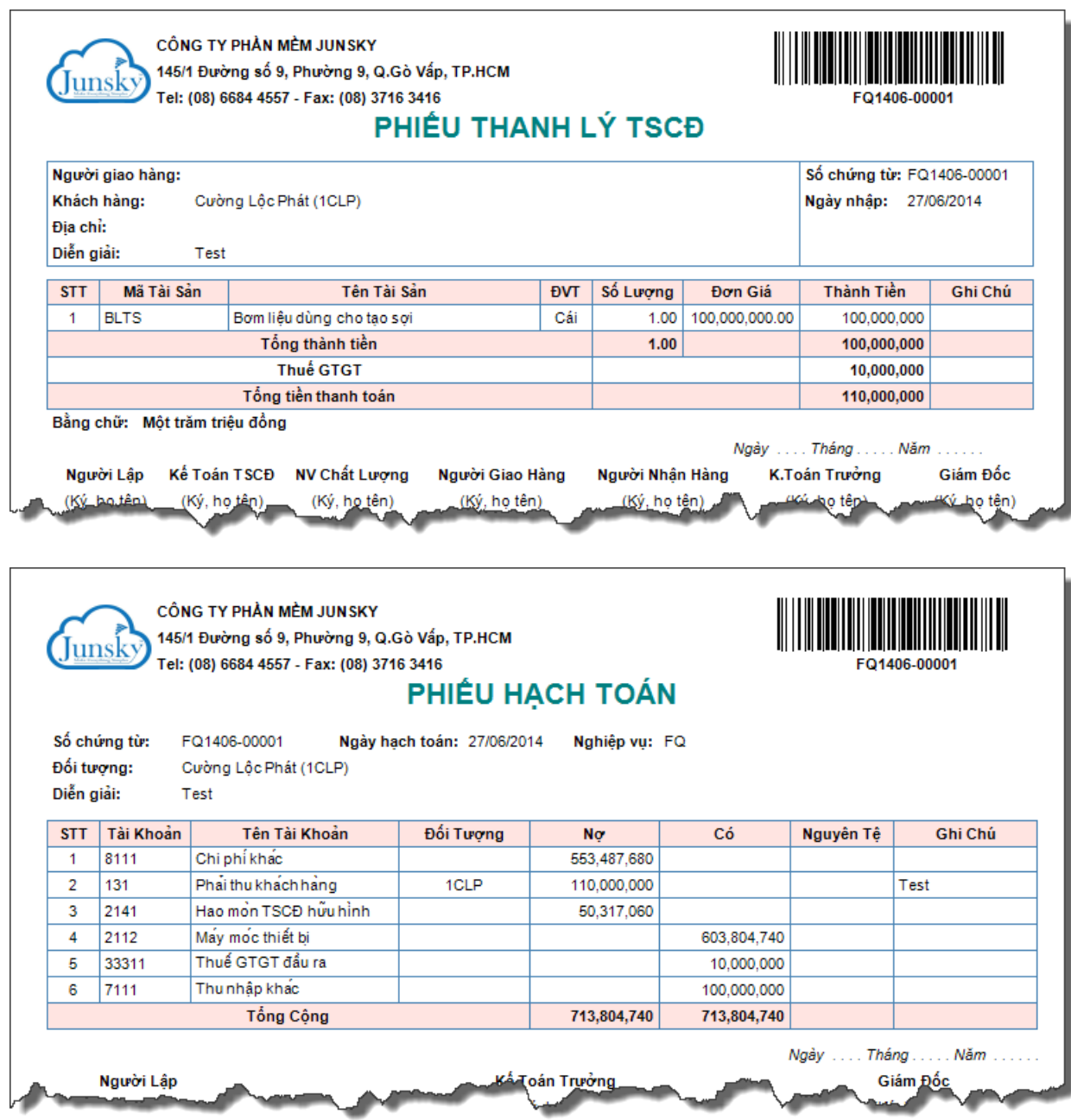